# **Sony Vaio Recovery Guide**

Thank you extremely much for downloading **Sony Vaio Recovery Guide**.Most likely you have knowledge that, people have see numerous period for their favorite books taking into consideration this Sony Vaio Recovery Guide, but end going on in harmful downloads.

Rather than enjoying a good PDF in imitation of a mug of coffee in the afternoon, then again they juggled like some harmful virus inside their computer. **Sony Vaio Recovery Guide** is genial in our digital library an online right of entry to it is set as public thus you can download it instantly. Our digital library saves in fused countries, allowing you to acquire the most less latency era to download any of our books subsequently this one. Merely said, the Sony Vaio Recovery Guide is universally compatible next any devices to read.

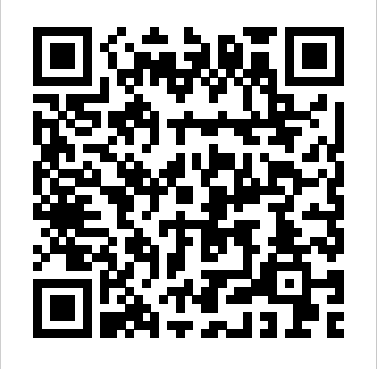

Wet Laptop Recovery - Is it Possible?configuracion BIOS sony vaio sony vpc vpcm121ax PCG-21313L laptop disassembly- remove motherboard/hard

drive/ram/keyboard etc #SonyLaptop How To Install Windows 10,8,7 In Sony Vaio Laptop

Sony Vaio Laptop Factory Restore reinstall Windows (reset VGN SVE SVD VPC ultrabook Duo T13 E Series VAIO - How to create recovery media How to RUN Recovery on SONY VAIO Laptop, How to ? Restore Reset a Sony Vaio to Factory Settings ? Windows 7 SONY VAiO LAPTOP FACTORY RESTORE RECOVERY NO DiSKS NEEDED Recovery sony vaio without losing data How To Remove .roldat Extension Virus +Data Recovery Guide How to easily Factory Reset a Windows 7 PC Sony Vaio Complete System Restore Without Assist Button Sony VAIO® Computers | How to perform a system recovery outside of Windows®

Sony Vaio T Series SVT131A11L SVT131114GXS keyboard replacement taking apart

3. Click VAIO Recovery Wizard. The VAIO Recovery Wizard window appears.  $\epsilon$  VAIO Recovery Wizard - Welcome 4. Read the on-screen information, and click Next. 5. Select Create Recovery Media Kit (Strongly Recommended), and click Next.  $\in$  VAIO Recovery Wizard - Media and Recovery Options 6. Select the Recovery Media Kit that you want to create. Page 20

SVF15212SNW/SVF152C1WW Restaura a estado de fabrica Sony Vaio How to Reset to Factory Settings Factory Reset Your Windows PC NOW!!! | Window 7, 8, 10, Vista, XP | HELP IS HERE Sony VAIO® Computers | Some troubleshooting steps to fix an LCD that has no display Laptop display not working? 3 possible solutions to do yourself Sony Password Reset – Sony Vaio Laptop Forgot Password Windows 8 **how to enter BIOS on Sony Vaio S-Series Laptop How to Boot to VAIO CARE Rescue Mode on a Sony Laptop with Windows 8 How to format SONY VAIO using VAIO CARE** Sony Vaio Pro 13 Touch SVP132A1CM Ultrabook disassembling to recover fan Sony Vaio Ultra book Laptop Recovery Restore to Factory using Assist button Sony VAIO LAPTOP Recovery or Restore Windows 7 Without Losing Data Sony Laptop - How To Wipe and Restore Hard Drive to Factory Default How to Simply Restore a Sony Vaio Laptop to Factory Settings Sony VAIO® Computers | How to perform a system recovery within Windows® 8 **Sony VAIO® Computers | How to create recovery media**

VAIO. You can only use this disc on the Sony computer it came with and not on any other Sony PC or other manufacturer's PC. Introduction From the VAIO Recovery and Documentation Disc, you can access the user guides, install applications and perform a complete recovery of your system. Page 22: Reading The Documentation **Recovery, Backup and Troubleshooting Guide - Sony**

*VAIO Care, a new and powerful software ... - Sony UK* On-screen Documentation VAIO User Guide — General information of your VAIO computer including support and troubleshooting information. To access VAIO User Guide, click Start , All Programs, and VAIO Manual. Page 7 Finding More about Your VAIO Computer 3. Support Web Sites Sony online support web site The Sony online support

#### web site provides ...

*How to recover your VAIO with VAIO Recovery Center | Sony UK* Try both the "C recovery" as well as the "Complete recovery" options of the VAIO Recovery Center Wizard. If the issue persists, run the "VAIO Hardware Diagnostics" option available within the VAIO Recovery Center Wizard and execute the HDD test to check your hard disk for errors..

#### **VAIO User Guide | Recovery**

[VAIO\_PC] Precautions for when creating recovery media [VAIO\_PC] Overview and how-to-use of VAIO ClippingTool [VAIO\_PC] The battery cannot be charged over 50% or over 80% (conservation mode)

#### *Sony Vaio Recovery Guide*

*VAIO User Guide | Recovery*

Troubleshoot a Wireless LAN Connection Issue on a VAIO PC How to access the computer BIOS, and if necessary reset the BIOS to the default settings. Purchase Parts and Accessories Find replacement remote controls, parts and accessories.

### *VAIO User Guide | Recovery*

Manual for SVZ1311 Series. This page describes how to operate your VAIO computer. Use this manual if you encounter any problems, or have any questions about the computer.

## *How to troubleshoot VAIO Recovery Center problems | Sony UK*

If the recovery area data has been corrupted or erased, you can use Recovery Media to recover your VAIO computer. However, recovering the computer using the Recovery Media will take longer than using the recovery area. Recovering from the Recovery Area You can recover your VAIO computer from the recovery area on the built-in storage device.

### *Support for PCG Series | Sony UK*

key several times before the VAIO logo screen disappears. If the Edit Boot Options window is displayed, press the Enter key. 2 Select Start recovery wizard. To perform the custom recovery, select Tools and click Start advanced recovery wizard. 3 Follow the on-screen instructions. Creating Recovery Media Recovering your computer To recover from Recovery Media

## **VAIO Computer Recovery Options Guide - Sony**

When you purchase a Sony VAIO computer, you will not see a recovery DVD or CD. However, you will see a recovery partition with which you can create a recovery media. Sony VAIO has provided software that will assist you in this. This software is VAIO Care or VAIO Recovery Wizard,

depending on the model of your PC and the version of your Windows. Troubleshooting VAIO User Guide - Sony

How to Use Troubleshooting Hardware Apps Network / Internet Backup / Recovery Security Peripheral Devices VAIO User Guide E Series SVE1412/SVE1512/SVE1712

## **Sony Vaio Recovery Center Information - Botcrawl**

Start or Restart your VAIO. Press the F10 key several times while the VAIO logo is displayed (see figure 1). Figure 1 - VAIO logo displayed while booting; Press the Enter key when the Edit Boot Options screen appears (see figure 2). Figure 2 - Edit Boot Options screen; Wait until the VAIO Recovery Centre is loaded. **SONY VAIO VPCF2 SERIES SERVICE MANUAL Pdf Download ...**

How to access the Sony Vaio recovery center with the boot/recovery disc: Turn your Sony Vaio computer ON. Open the disc drive, and place the Startup Recovery Disc into the optical drive – then close the disc drive. Turn your computer OFF.

*VAIO Recovery Disk – Guide for Windows XP, Vista, 7, 8* VAIO Recovery Disk – Guide for Windows XP, Vista, 7, 8 Download VAIO recovery disk. If your recovery partition is no longer available on your VAIO computer or you don't have a... Create set of recovery disks for VAIO. Sony VAIO computers and laptops don't come with a recovery CD or DVD included... ...

*SONY VAIO TROUBLESHOOTING MANUAL Pdf Download | ManualsLib*

Wet Laptop Recovery - Is it Possible?configuracion BIOS sony vaio sony vpc vpcm121ax PCG-21313L laptop disassembly- remove motherboard/hard drive/ram/keyboard etc #SonyLaptop-How To Install Windows 10,8,7 In Sony Vaio Laptop

Why can't I find my Sony VAIO PCG-#####X product page? Notice on the withdrawal of drivers and software for Windows® 7 and older unsupported operating systems - July 7th 2020. Models: 221. SORT BY: Popularity. Popularity; Alphabetical (A to Z) Alphabetical (Z to A) **SONY VAIO USER MANUAL Pdf Download | ManualsLib** Recovery is the process of restoring your VAIO computer back to its original factory condition. About the ASSIST Button Press the ASSIST button to perform regular maintenance of your VAIO computer or to solve problems you might encounter when using the computer. Checking the Volume of the Recovery Area How to Use Recovery Disk in Windows 7 to Restore Sony VAIO Sony Vaio Laptop Factory Restore reinstall Windows (reset VGN SVE SVD VPC ultrabook Duo T13 E Series *VAIO - How to create recovery media* How to RUN Recovery on SONY VAIO Laptop, *How to* Restore Reset a Sony Vaio to Factory Settings Windows *7* SONY VAiO LAPTOP FACTORY RESTORE RECOVERY NO DiSKS NEEDED Recovery sony vaio without losing data How To Remove .roldat Extension Virus +Data Recovery Guide *How to easily Factory Reset a Windows 7 PC Sony Vaio Complete System Restore Without Assist Button* Sony VAIO® Computers | How to perform a system recovery outside of Windows®

Sony Vaio T Series SVT131A11L SVT131114GXS keyboard replacement taking apart

SVF15212SNW/SVF152C1WW Restaura a estado de fabrica Sony Vaio How to Reset to Factory Settings Factory Reset Your Windows PC NOW!!! | Window 7, 8, 10, Vista, XP | HELP IS HERE Sony VAIO® Computers | Some troubleshooting steps to fix an LCD that has no display *Laptop display not working? 3 possible solutions to do yourself* Sony Password Reset – Sony Vaio Laptop Forgot Password Windows 8 **how to enter BIOS on Sony Vaio S-Series Laptop How to Boot to VAIO CARE Rescue Mode on a Sony Laptop with Windows 8 How to format SONY VAIO using VAIO CARE** *Sony Vaio Pro 13 Touch SVP132A1CM Ultrabook disassembling to recover fan* Sony Vaio Ultra book Laptop Bios and Recovery Restore to Factory using Assist button Sony VAIO LAPTOP Recovery or Restore Windows 7 Without Losing Data Sony Laptop - How To Wipe and Restore Hard Drive to Factory Default *How to Simply Restore a Sony Vaio Laptop to Factory Settings* Sony VAIO® Computers | How to perform a

# system recovery within Windows® 8 **Sony VAIO® Computers | How to create recovery media**

Support for VPCX111KD | Sony Canada

Diagnostic tests for your VAIO's hardware: Recovery & Restore: Reinstall applications and drivers, Create Recovery Media, Restore your VAIO to its original factory condition or Restore Windows to an earlier state: Contact Sony: Connects with VAIO Support, when you need professional support. Options: Configures VAIO Care to your requirements

VAIO User Guide | Recovery

Recovery is the process of restoring your VAIO computer back to its original factory condition. Creating Recovery Media; Follow the instructions below to create Recovery Media. Recovering from the Recovery Area; Recovery from the recovery area on the built-in storage device is faster than recovery using Recovery Media. Recovering from Recovery Media